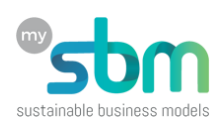

## **Script de démonstration de My-SBM Design**

## **Préparation**

- 1. Aller sur<https://design.my-sbm.ch/videos/videos-de-promotion/>
- 2. Cliquer sur [My-SBM Design](https://design.my-sbm.ch/ispring/form/my_sbm_design_demo/index.html)  démonstration
- 3. Le diaporama est ouvert dans un nouvel onglet
- 4. A la question « Would you like to resume… », répondre « NO »

## **Diaporama et démonstration**

Le diaporama permet de faire simultanément la présentation et la démonstration en suivant la chronologie décrite ci-dessous. Les slides permettent d'introduire quelques concepts et d'ouvrir les pages spécifiques de My-SBM Design, chaque fois qu'il y a l'image ci-contre en bas de la diapositive.

Les pages sont toujours ouvertes dans un nouvel onglet du navigateur. Il est recommandé de fermer l'onglet après avoir fait la démonstration d'une séquence.

## **Chapitres**

La démonstration est organisée en une introduction et quatre chapitres :

- 0. **Introduction** : Pourquoi My-SBM Design ?
- 1. **Le visiteur, la visiteuse** : Mieux vaut bien réfléchir avant que corriger après !
- 2. **Le créateur, la créatrice** : Une dose de réflexion et une pincée de bon sens !
- 3. **Le centre** : Un nid pour faire éclore des projets d'entrepreneuriat
- 4. **L'accompagnement** : Coach, formateur, mentor, conseiller, ou un peu de tout ?

#### **Introduction** *(Slides 2-8)*

Explicite pourquoi My-SBM Design a été créée et son approche.

- 1. Mauvaise nouvelle : plus de 50% des entreprises meurent avant d'avoir 5 ans
- 2. Mauvaise nouvelle : les causes premières sont la méconnaissance du marché, la mauvaise logique du modèle d'affaires, des lacunes en commercialisation
- 3. Bonne nouvelle : un accompagnement augmente les chances de survie
- 4. My-SBM Design intègre les notions théoriques nécessaires et de la pratique, en suivant un parcours de bon sens
- 5. Quatre niveaux : pour différents utilisateurs

# **ATTENTION NE PAS ALTÉRER LES DONNÉES DU MODÈLE DE My-SBM !**

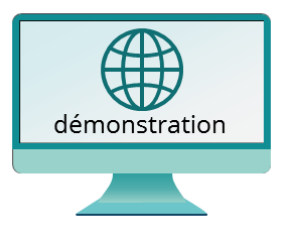

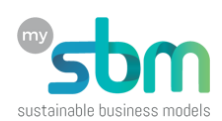

#### **Le visiteur, la visiteuse** *(Slides 9-14)*

Montre les fonctionnalités disponibles sans que l'utilisateur n'ait à créer un compte et comment des webinaires pourraient y être reliés.

- 1. **L'auto-diagnostic** : pourquoi, puis lancer la démonstration et montrer :
	- a. Les premières questions
	- b. Répondre bien (marché) et mal (produit)
	- c. Bouton à la fin de la page
	- d. Résumé et ses commentaires
	- e. Tableau des questions, réponses et commentaires
- 2. **Des Super Canevas** : pourquoi, puis lancer la démonstration et montrer :
	- a. Diaporama du cours d'appui scolaire, juste quelques passages
	- b. Accéder à son Super Canevas de modèle d'affaires avec le jeton : **QW1vd2ZLYXVyM2hlV1ZxbGVjRkxBQT09OjrR6n8RuNDbBLqyf6DnHAD0**
	- c. Les aides en cliquant sur les entêtes **Valeurs** et **Besoins**
	- d. La version imprimable, puis CTRL+P en mode paysage
	- e. Symbole d'aide: le « Mode d'emploi » (en popup)
	- f. Symbole de vidéo: « Votre Super Canevas de modèle d'affaires » (en popup)

Revenir en arrière

- g. La vidéo de différence entre **modèle d'affaires** et **modèle de projet**
- h. La création d'un nouveau Super Canevas de **projet** (nom Démonstration pour…)
- i. La génération du jeton
- j. Le nouveau Super Canevas avec 21 blocs, mais très semblable
- 3. **Diverses ressources** : lancer la page des « Documents à télécharger »
	- a. Affiche du Super Canevas (ouvrir)
	- b. Mode d'emploi
	- c. Check-list (ouvrir)
- 4. **Webinaires** : indiquer l'opportunité de donner des visioconférences sur le diagnostic et le Super Canevas, entre autres…

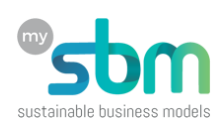

#### **Le créateur, la créatrice** *(Slides 15-23)*

- 1. **Deux niveaux** de créateur et créatrice freemium et premium
	- a. Ne crée pas de plan d'affaires
	- b. Permet de créer de l'information, adaptable pour n'importe quel plan d'affaires
- 2. **Création de compte**… et de modèle
	- a. Expliquer la différence entre utilisateur et modèle, puis lancer la démonstration :
	- b. Montrer la page d'enregistrement, puis passer à la page de connexion et se connecter
		- i. Utilisateur : fedevaco-admin
		- ii. Mot de passe : dia\_dev\_2019
	- c. Expliquer que la 1ère fois, l'utilisateur DOIT créer un modèle et montrer la page **Outils >> Créer un modèle** (<https://design.my-sbm.ch/creation-dun-modele/>)
- 3. **Une question d'équilibre** : expliquer les slides du double triangle PMPose
	- a. Recherche d'équilibre
	- b. Interactions
	- c. Influence le menu, puis **montrer le menu sur la page d'accueil**
- 4. **Quatre Interface** : expliquer, puis aller sur la page des **modes d'emploi technique**
	- a. Montrer un **mode d'emploi**
	- b. Montrer « Clientèles » (et « **Mes commentaires et mes actions pour cette page** »)
	- c. Montrer « Besoins des clientèles »
	- d. Montrer « Clientèles, besoins et prestations »
	- e. Montrer « Arbres des objectifs et impacts »
- 5. Quelques **outils** : parler de :
	- a. Importation du Super Canevas
	- b. Progression
	- c. Choisir son modèle actif
	- d. Etc.

Puis montrer les **Rapports** :

- a. Mes commentaires et mes actions
- b. Résumé exécutif
- c. Rapport complet (matrices + sauvegarde)
- d. Tableau des rapports sauvegardés (ne pas fermer l'onglet)

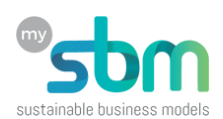

#### **Le centre** *(Slides 24-35)*

- 1. Se déconnecter sur l'onglet ouvert, rafraichir avec F5 et montrer le retour au logo My-SBM
- 2. Aller sur [https://fedevaco.my-sbm.ch](https://fedevaco.my-sbm.ch/) et montrer :
	- a. La page d'enregistrement
	- b. La page de FAQ
	- c. La page de connexion
	- d. Se connecter :
		- i. Utilisateur : fedevaco-admin
		- ii. Mot de passe : dia\_dev\_2019
	- e. Utiliser le lien de la page d'accueil « puis en suivant ce lien pour accéder à la [plateforme](https://design.my-sbm.ch/bienvenue-pour-les-connectes/) [My-SBM](https://design.my-sbm.ch/bienvenue-pour-les-connectes/) Design. », montrer que l'on se retrouve sur design.my-sbm.ch, avec le logo du centre.
	- f. Page de bienvenue puis page de résumé du modèle
- 3. Les différents utilisateurs du centre, du visiteur à l'administrateur
- 4. Les fonctionnalités du centre trois grands groupes
- 5. Outils de gestion, activer la démonstration pour les points suivants :
	- a. Données du centre
	- b. Utilisateurs / modèles
	- c. Evaluation des modèles
	- d. Rapports de gestion
- 6. Communication, activer la démonstration pour les points suivants :
	- a. Modèles de mail
	- b. Gestion des événements
- 7. Visibilité des événements publics ou sur invitation ou privés

#### **L'accompagnement** *(Slides 36-37)*

- 1. Outils d'accompagnement
- 2. Montrer un entretien
- 3. Rappeler que c'est l'administrateur du centre qui attribue les coachs sur les modèles (et leurs propriétaires)

### **MERCI !**